# Evolve 65 Jabra

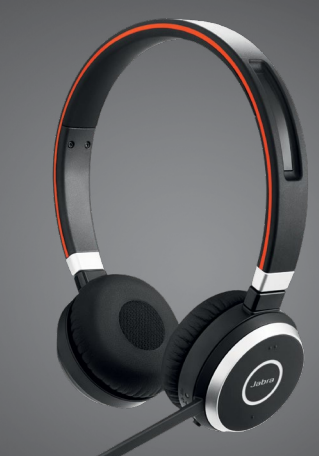

## **. . . . . . . .** . Jabra <sup>GN</sup> Bedienungsanleitung

**GN** Making Life Sound Better

© 2014 GN Audio A/S (GN Netcom A/S). Alle Rechte vorbehalten. Jabra® ist eine eingetragene Handelsmarke von GN Audio A/S (GN Netcom A/S). Alle anderen hier enthaltenen Warenzeichen sind das Eigentum ihrer jeweiligen Inhaber. Die Bluetooth®-Wortmarke und -Logos sind Eigentum der Bluetooth SIG, Inc., und jegliche Benutzung dieser Marken durch GN Audio (GN Netcom A/S) erfolgt unter Lizenz.

Hergestellt in China MODELL: HSC018WA END060W

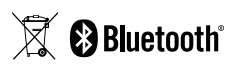

Die Konformitätserklärung finden Sie unter www.jabra.com/doc

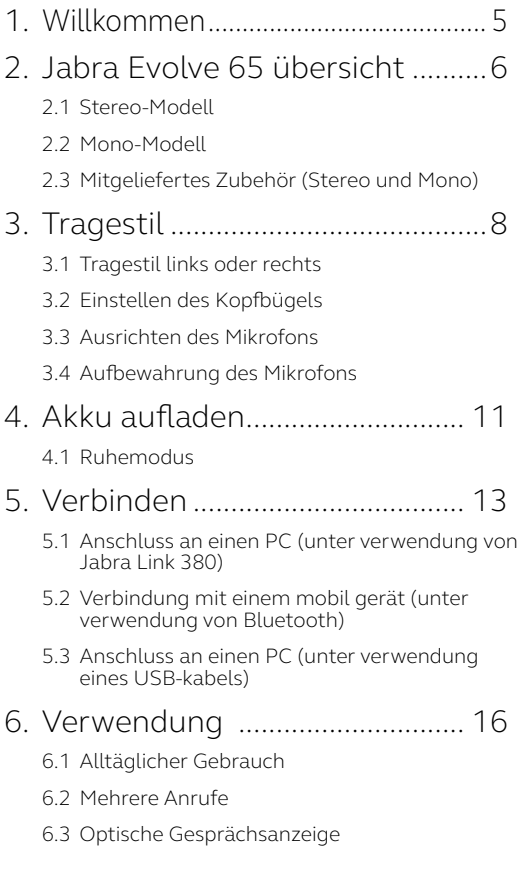

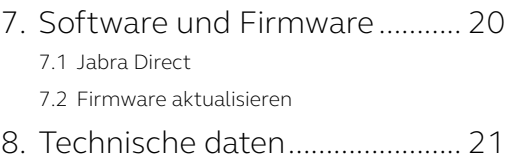

# <span id="page-4-0"></span>1. Willkommen

Vielen Dank für Ihren Kauf des Jabra Evolve 65. Wir hoffen, Sie werden Ihre Freude damit haben!

#### **Merkmale des Jabra Evolve 65**

- Verbindung mit PC über Jabra Link 380 Bluetooth-Adapter oder USB-Kabel
- Verbindung mit Mobilgeräten über Bluetooth
- Integrierte optische Gesprächsanzeige
- Diskreter Mikrofonarm lässt sich an den Kopfbügel anklappen, wenn er nicht benutzt wird
- Ausgezeichnete Musik- und Sprachfunktionen
- Hi-Fi-Sound

## <span id="page-5-0"></span>2. Jabra Evolve 65 übersicht

### 2.1 Stereo-Modell

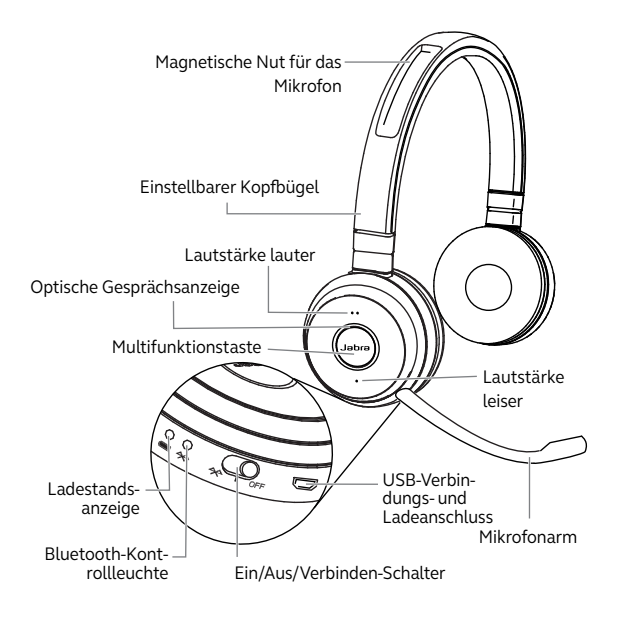

<span id="page-6-0"></span>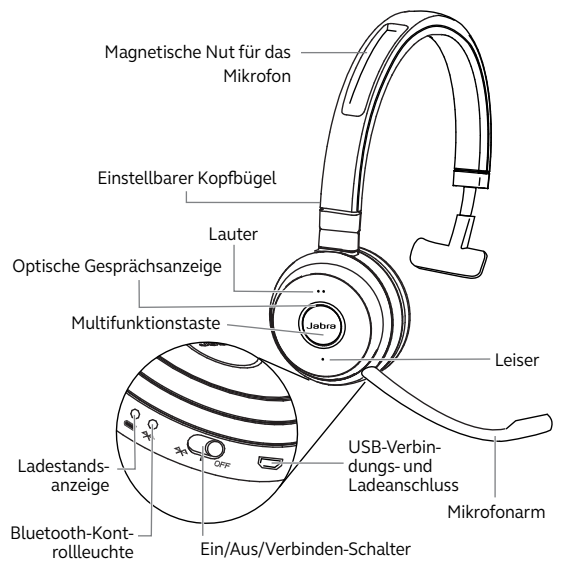

2.3 Mitgeliefertes Zubehör (Stereo und Mono)

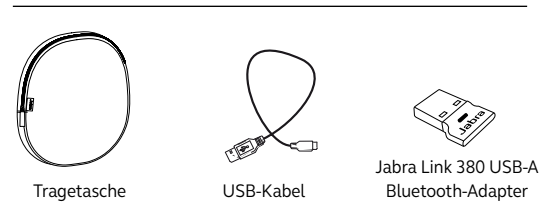

Jabra Evolve 65

## <span id="page-7-0"></span>3. Tragestil

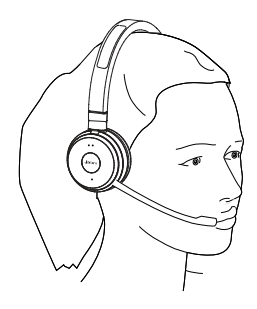

3.1 Tragestil links oder rechts

Jabra Evolve 65 kann links oder rechts getragen werden, indem das Mikrofon einfach auf die andere Seite geklappt wird (bis zu 270°).

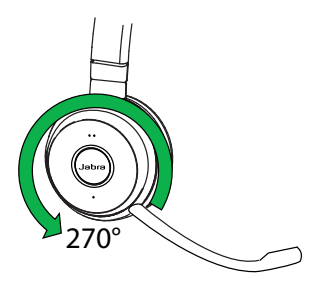

<span id="page-8-0"></span>Stellen Sie den Kopfbügel so ein, bis er bequem sitzt.

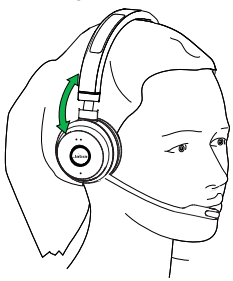

### 3.3 Ausrichten des Mikrofons

Es wird empfohlen, das Mikrofon in Mundnähe (1-1,5 cm) zu positionieren.

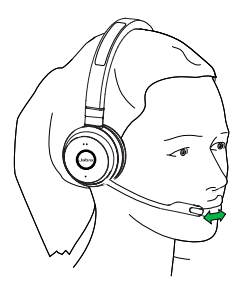

<span id="page-9-0"></span>Das Mikrofon lässt sich gemäß den persönlichen Vorlieben biegen.

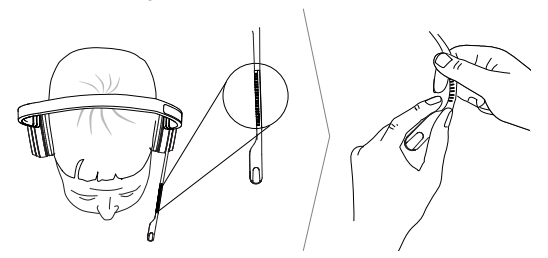

3.4 Aufbewahrung des Mikrofons

Wenn Sie Musik hören oder sich im Freien befinden, kann der Mikrofonarm in der magnetischen Nut des Kopfbügels verstaut werden.

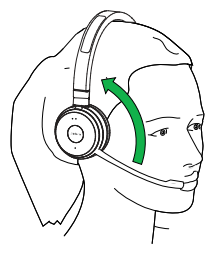

## <span id="page-10-0"></span>4. Akku aufladen

Der Akku des Headsets wird geladen, wenn es über ein USB-Kabel an einem PC angeschlossen ist oder wenn es mit dem im Lieferumfang Ihres Mobilgerätes enthaltenen USB-Ladegerät geladen wird.

Das Headset kann beim Laden mit einem an einen PC angeschlossenen USB-Kabel weiterhin zum Telefonieren benutzt werden.

Es dauert ca. 3 Stunden, um den Akku vollständig aufzuladen.

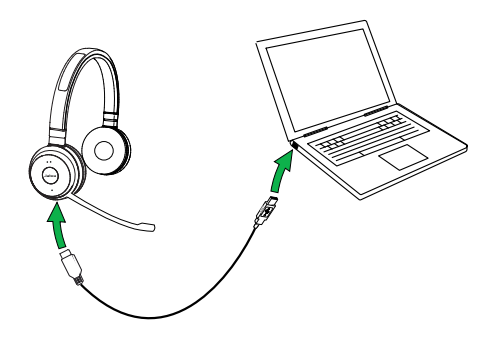

<span id="page-11-0"></span>Ist das Headset eingeschaltet, wird aber nicht getragen, so geht es nach 15 Minuten automatisch in den Ruhemodus, um Akkuleistung einzusparen. Um den Ruhemodus manuell zu beenden, drücken Sie eine beliebige Taste am Headset.

Nach 24 Stunden im Ruhemodus schaltet sich das Headset automatisch vollständig aus. Um das Headset wieder einzuschalten, schieben Sie den **Ein-/Aus-/Pairing-Schalter** von **Ein** auf **Aus**  und danach wieder auf **Ein**.

Der Ruhemodus ist standardmäßig aktiviert und kann mit Jabra Direct deaktiviert werden.

## <span id="page-12-0"></span>5. Verbinden

### 5.1 Anschluss an einen PC (unter verwendung von Jabra Link 380)

- 1. Vergewissern Sie sich, dass das Headset eingeschaltet ist.
- 2. Verbinden Sie den Jabra Link 380 Dongle mit einem USB-Port an Ihrem PC. Beim Headset und beim Jabra Link 380 wurde bereits eine Vorab-Verbindung vorgenommen.

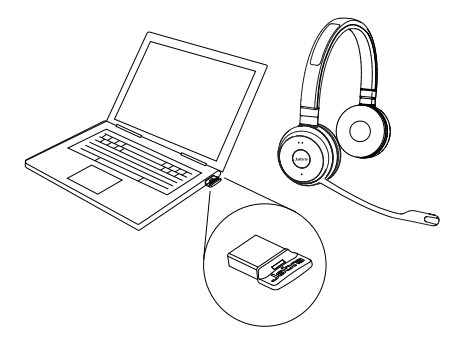

### <span id="page-13-0"></span>5.2 Verbindung mit einem mobil gerät (unter verwendung von Bluetooth)

- 1. Setzen Sie das Headset auf.
- 2. Halten Sie den **Ein/Aus/Verbinden**-Schalter 3 Sekunden lang in der Verbinden-Position gedrückt, bis Sie die gesprochenen Anweisungen hören. Die Bluetooth-Anzeige blinkt blau.
- 3. Folgen Sie den gesprochenen Anweisungen, um die Verbindung herzustellen.

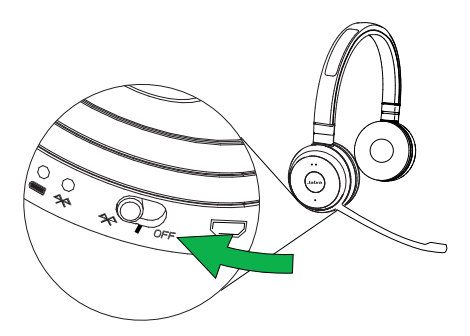

- <span id="page-14-0"></span>5.3 Anschluss an einen PC (unter verwendung eines USB-kabels)
- 1.Vergewissern Sie sich, dass das Headset eingeschaltet ist.
- 2.Schließen Sie das Headset mit dem mitgelieferten USB-Kabel an einem USB-Steckplatz an Ihrem PC an.

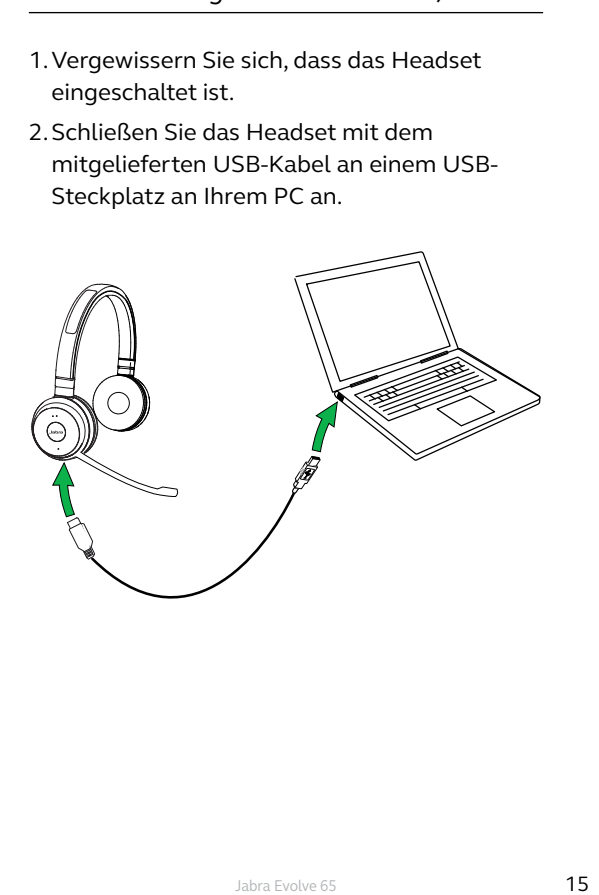

## <span id="page-15-0"></span>6. VERWENDUNG

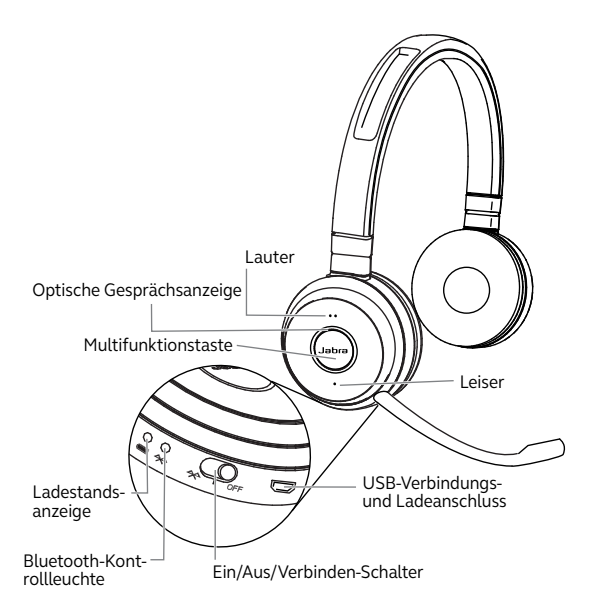

### <span id="page-16-0"></span>6.1 Alltäglicher Gebrauch

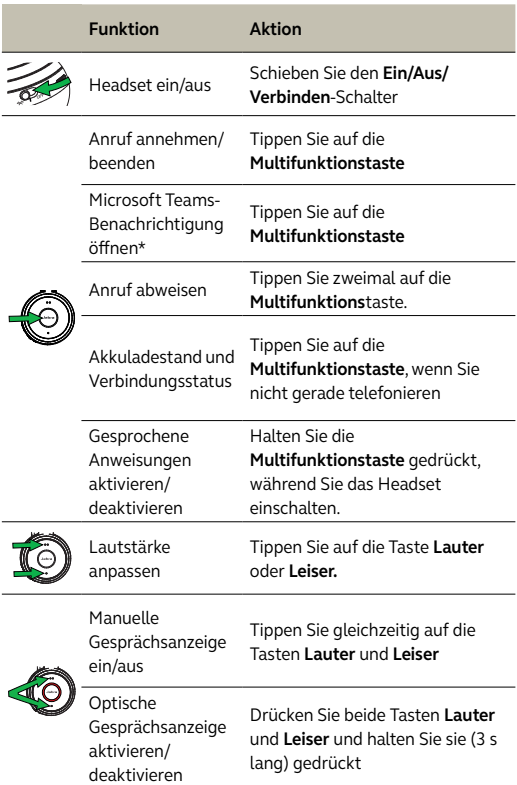

\*Erfordert die Microsoft Teams-Headset-Variante

<span id="page-17-0"></span>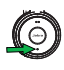

Mikrofon stumm schalten/ aufheben

Stummschaltung Sekunden lang gedrückt Halten Sie die **Leiser**-Taste 2

### 6.2 Mehrere Anrufe

Das Headset kann mehrere Anrufe gleichzeitig annehmen.

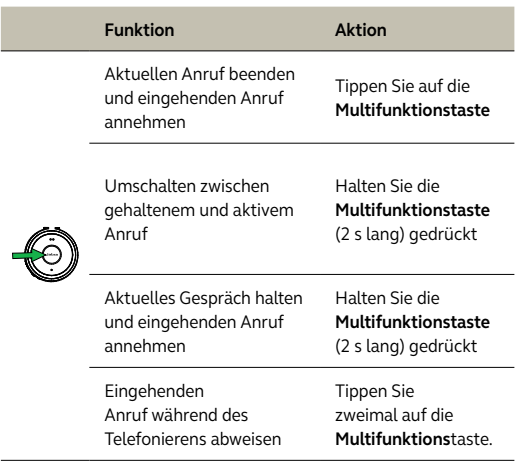

<span id="page-18-0"></span>Die optische Gesprächsanzeige am Headset kann eingeschaltet werden, um anderen zu zeigen, dass Sie gerade nicht gestört werden möchten.

#### **OPTISCHE GESPRÄCHSANZEIGE MANUELL EIN/ AUS**

Um die optische Gesprächsanzeige manuell ein- oder auszuschalten, tippen Sie gleichzeitig auf die Tasten **Lauter** und **Leiser**.

#### **OPTISCHE GESPRÄCHSANZEIGE AKTIVIEREN/ DEAKTIVIEREN**

Um die optische Gesprächsanzeige zu aktivieren/ deaktivieren, halten Sie gleichzeitig die Tasten **Lauter** und **Leiser** 3 Sekunden lang gedrückt.

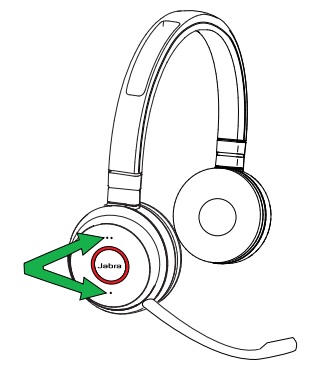

## <span id="page-19-0"></span>7. Software und Firmware

## 7.1 JABRA DIRECT

Jabra Direct ist eine Computer-Software zur Unterstützung, Verwaltung und Umsetzung der optimalen Funktionalität von Jabra-Geräten.

> Die neueste, kostenfreie Version finden Sie auf iabra.com/direct

### 7.2 FIRMWARE AKTUALISIEREN

Updates für die Firmware erhöhen die Leistung oder fügen den Jabra-Geräten neue Funktionen hinzu.

- 1.Verbinden Sie das Jabra Evolve 65 mit einem Computer.
- 2.Fragen Sie mit Jabra Direct die neueste Firmware ab.

# <span id="page-20-0"></span>8. Technische daten

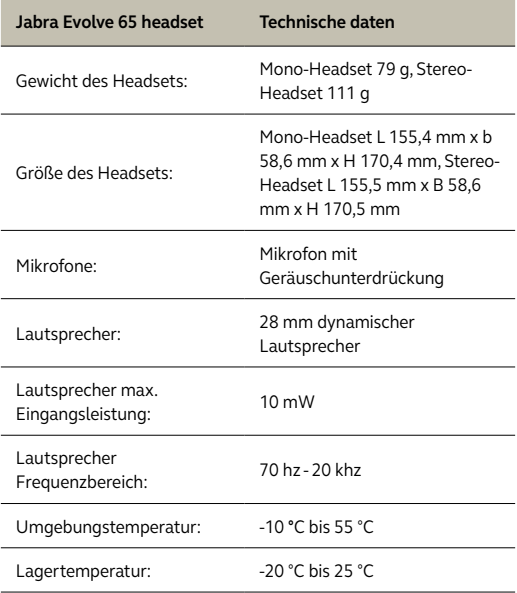

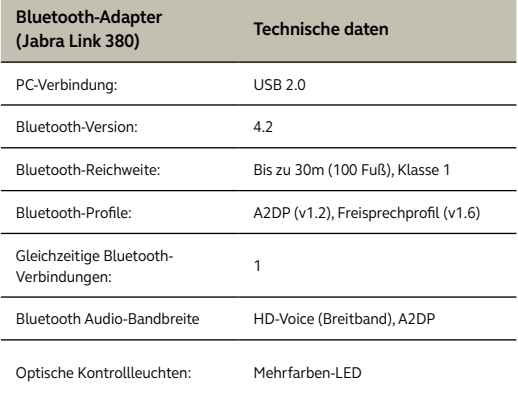

jabra.com/evolve65